# Oracle® Fusion Cloud EPM Financial Consolidation and Close Quick Start **Checklists**

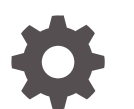

F48682-05

**ORACLE** 

Oracle Fusion Cloud EPM Financial Consolidation and Close Quick Start Checklists,

F48682-05

Copyright © 2020, 2023, Oracle and/or its affiliates.

Primary Author: EPM Information Development Team

This software and related documentation are provided under a license agreement containing restrictions on use and disclosure and are protected by intellectual property laws. Except as expressly permitted in your license agreement or allowed by law, you may not use, copy, reproduce, translate, broadcast, modify, license, transmit, distribute, exhibit, perform, publish, or display any part, in any form, or by any means. Reverse engineering, disassembly, or decompilation of this software, unless required by law for interoperability, is prohibited.

The information contained herein is subject to change without notice and is not warranted to be error-free. If you find any errors, please report them to us in writing.

If this is software, software documentation, data (as defined in the Federal Acquisition Regulation), or related documentation that is delivered to the U.S. Government or anyone licensing it on behalf of the U.S. Government, then the following notice is applicable:

U.S. GOVERNMENT END USERS: Oracle programs (including any operating system, integrated software, any programs embedded, installed, or activated on delivered hardware, and modifications of such programs) and Oracle computer documentation or other Oracle data delivered to or accessed by U.S. Government end users are "commercial computer software," "commercial computer software documentation," or "limited rights data" pursuant to the applicable Federal Acquisition Regulation and agency-specific supplemental regulations. As such, the use, reproduction, duplication, release, display, disclosure, modification, preparation of derivative works, and/or adaptation of i) Oracle programs (including any operating system, integrated software, any programs embedded, installed, or activated on delivered hardware, and modifications of such programs), ii) Oracle computer documentation and/or iii) other Oracle data, is subject to the rights and limitations specified in the license contained in the applicable contract. The terms governing the U.S. Government's use of Oracle cloud services are defined by the applicable contract for such services. No other rights are granted to the U.S. Government.

This software or hardware is developed for general use in a variety of information management applications. It is not developed or intended for use in any inherently dangerous applications, including applications that may create a risk of personal injury. If you use this software or hardware in dangerous applications, then you shall be responsible to take all appropriate fail-safe, backup, redundancy, and other measures to ensure its safe use. Oracle Corporation and its affiliates disclaim any liability for any damages caused by use of this software or hardware in dangerous applications.

Oracle®, Java, and MySQL are registered trademarks of Oracle and/or its affiliates. Other names may be trademarks of their respective owners.

Intel and Intel Inside are trademarks or registered trademarks of Intel Corporation. All SPARC trademarks are used under license and are trademarks or registered trademarks of SPARC International, Inc. AMD, Epyc, and the AMD logo are trademarks or registered trademarks of Advanced Micro Devices. UNIX is a registered trademark of The Open Group.

This software or hardware and documentation may provide access to or information about content, products, and services from third parties. Oracle Corporation and its affiliates are not responsible for and expressly disclaim all warranties of any kind with respect to third-party content, products, and services unless otherwise set forth in an applicable agreement between you and Oracle. Oracle Corporation and its affiliates will not be responsible for any loss, costs, or damages incurred due to your access to or use of third-party content, products, or services, except as set forth in an applicable agreement between you and Oracle.

# **Contents**

[Documentation Accessibility](#page-4-0)

[Documentation Feedback](#page-5-0)

Part | [Service Administrator](#page-6-0)

- 1 [Learn and Connect Checklist for Financial Consolidation and Close](#page-7-0) [Service Administrators](#page-7-0)
- 2 [Implement Financial Consolidation and Close Checklist for Service](#page-11-0) **[Administrators](#page-11-0)**
- 3 [Administering Financial Consolidation and Close Checklist for Service](#page-15-0) **[Administrators](#page-15-0)**

Part II [Power User](#page-18-0)

- 4 [Learn and Connect Checklist for Financial Consolidation and Close](#page-19-0) [Power Users](#page-19-0)
- 5 [Log In and Start Checklist for Financial Consolidation and Close Power](#page-23-0) [Users](#page-23-0)

Part III [User](#page-26-0)

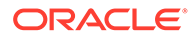

- 6 [Learn and Connect Checklist for Financial Consolidation and Close](#page-27-0) [Users](#page-27-0)
- 7 [Log In and Start Checklist for Financial Consolidation and Close Users](#page-31-0)

Part IV [Viewer](#page-34-0)

- 8 [Learn and Connect Checklist for Financial Consolidation and Close](#page-35-0) [Viewers](#page-35-0)
- 9 [Log In and Start Checklist for Financial Consolidation and Close Viewers](#page-39-0)

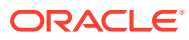

# <span id="page-4-0"></span>Documentation Accessibility

For information about Oracle's commitment to accessibility, visit the Oracle Accessibility Program website at <http://www.oracle.com/pls/topic/lookup?ctx=acc&id=docacc>.

### **Access to Oracle Support**

Oracle customers that have purchased support have access to electronic support through My Oracle Support. For information, visit <http://www.oracle.com/pls/topic/lookup?ctx=acc&id=info> or visit <http://www.oracle.com/pls/topic/lookup?ctx=acc&id=trs> if you are hearing impaired.

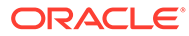

# <span id="page-5-0"></span>Documentation Feedback

To provide feedback on this documentation, click the feedback button at the bottom of the page in any Oracle Help Center topic. You can also send email to epmdoc\_ww@oracle.com.

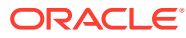

# <span id="page-6-0"></span>Part I Service Administrator

## **Related Topics**

• [Learn and Connect Checklist for Financial Consolidation and Close Service](#page-7-0) [Administrators](#page-7-0)

### **Related Topics**

• [Implement Financial Consolidation and Close Checklist for Service Administrators](#page-11-0)

### **Related Topics**

• [Administering Financial Consolidation and Close Checklist for Service Administrators](#page-15-0)

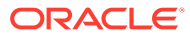

# <span id="page-7-0"></span>1 Learn and Connect Checklist for Financial Consolidation and Close Service **Administrators**

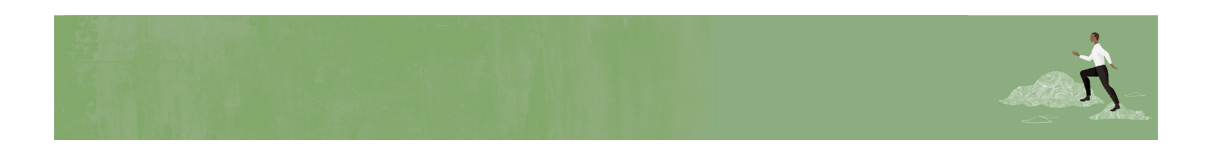

Welcome, Financial Consolidation and Close Service Administrators!

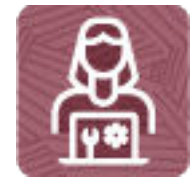

Here's a checklist to help you learn about Financial Consolidation and Close with links to training, reference materials and community resources.

**Learn about Financial Consolidation and Close**

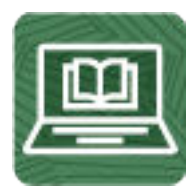

**1.** Orient yourself with Financial Consolidation and Close by watching this video tour. (8 minutes)

Watch [Overview: Tour of Financial Consolidation and Close in EPM Enterprise Cloud.](https://apexapps.oracle.com/pls/apex/f?p=44785:265:0:::265:P265_CONTENT_ID:13307) (5 minutes)

- **2.** Read a [Financial Consolidation and Close Overview.](https://docs.oracle.com/en/cloud/saas/financial-consolidation-cloud/agfcc/overview.html) (5 minutes)
- **3.** Visit the Financial Consolidation and Close library on the Help Center, your one-stop shop for videos, tutorials, documentation and tools. [Financial Consolidation and Close](https://docs.oracle.com/en/cloud/saas/financial-consolidation-cloud/index.html) [Help Center](https://docs.oracle.com/en/cloud/saas/financial-consolidation-cloud/index.html).

**Start using Financial Consolidation and Close**

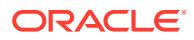

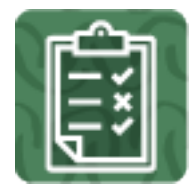

- **1.** Review the basic consolidation and close steps. (50 minutes)
	- [Workflow for Creating an Application](https://docs.oracle.com/en/cloud/saas/financial-consolidation-cloud/agfcc/app_workflow.html)
	- [Consolidation Process](https://docs.oracle.com/en/cloud/saas/financial-consolidation-cloud/agfcc/consol_process.html)
	- [Data Flow](https://docs.oracle.com/en/cloud/saas/financial-consolidation-cloud/agfcc/consolidation_data_flow.html)
	- [Consolidation Process Flow](https://docs.oracle.com/en/cloud/saas/financial-consolidation-cloud/agfcc/consolidation_process_flow.html)
	- [Translation Process](https://docs.oracle.com/en/cloud/saas/financial-consolidation-cloud/agfcc/consol_translation_process.html)
	- [Financial Consolidation and Close Learning Path](https://learn.oracle.com/ols/learning-path/financial-consolidation-and-close-explorer/51518/79673)
	- [Understanding the Consolidation Process in Financial Consolidation and](https://cloudcustomerconnect.oracle.com/posts/6618cd71fd) **[Close](https://cloudcustomerconnect.oracle.com/posts/6618cd71fd)**
- **2.** Get familiar with the application interface and how you'll start your Financial Consolidation and Close activities. (25 minutes)

Read a [Overview of the Home Page and Navigation](https://docs.oracle.com/en/cloud/saas/financial-consolidation-cloud/agfcc/overview_of_the_home_page.html)

### **See new features in each monthly update**

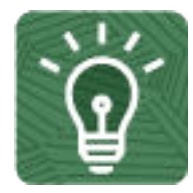

**1.** Once you're up and running, read about the new features in each monthly update. (5 minutes)

See [What's New features](https://www.oracle.com/webfolder/technetwork/tutorials/tutorial/readiness/offering.html?offering=epm-21)

**2.** See all the [Financial Consolidation and Close features](http://bit.ly/EPM-CFT) from previous monthly updates. (5 minutes)

See [Cloud Feature Tool](http://bit.ly/EPM-CFT)

**3.** Read about new and upcoming features. [Financial Consolidation and Close](https://cloudcustomerconnect.oracle.com/pages/366aeb8ba9) [Roadmap](https://cloudcustomerconnect.oracle.com/pages/366aeb8ba9)

**Connect with Financial Consolidation and Close communities**

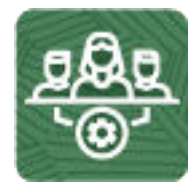

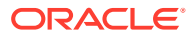

Join [Customer Connect](https://community.oracle.com/customerconnect/), an online community, to collaborate and learn with colleagues. Review each of these areas: (10 minutes)

- [Use the Financial Consolidation and Close Category](https://community.oracle.com/customerconnect/categories/epm-financial-consolidation-and-close) to ask questions, connect with experts, or share your thoughts on key topics.
- [Use the Idea Lab](https://community.oracle.com/customerconnect/categories/idealab-erp-financial-consolidation-and-close) to influence Oracle's product development, share, vote, and comment on your favorite ideas.
- Use the [EPM Platform Category](https://community.oracle.com/customerconnect/categories/epm-epm-platform) to pose questions, connect with experts, and share your thoughts and ideas.
- Attend [Enterprise Performance Management Events](https://community.oracle.com/customerconnect/categories/events-enterprise-performance-management) to be among the first to know about new release functionality and industry best practices.

To ensure you are always in the know, confirm your [Customer Connect](https://community.oracle.com/customerconnect/) notification preferences are set for [EPM Announcements](https://community.oracle.com/customerconnect/categories/epm-announcements) as well as each Category you're following.

- **1.** To set notification preferences for EPM Announcements, go to **Categories**, then **Announcements**, and then **Enterprise Performance Management**. Next, select the **Notification preferences** drop down.
- **2.** To set notification preferences for each Category, navigate to the Category page and select the **Notification preferences** drop down. You must go to each category page separately and select the **Notification preferences** drop down.

### **Join a Financial Consolidation and Close User Group to collaborate and learn more**

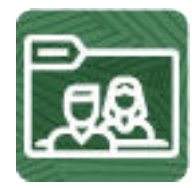

Participating in user groups keeps you on the cutting edge of the EPM Cloud landscape. Join one of these user groups:

- Join [ODTUG](https://www.odtug.com/) to stay on the cutting edge of the Oracle technology landscape.
- Join [OATUG](https://www.oatug.org/home) to learn about Oracle applications and technology.
- Join [UKOUG](https://ukoug.org/) to connect, learn, and collaborate with UK users and partners.
- Join a [local User Group](https://community.oracle.com/community/usergroups) to connect with users in your area.
- Attend [Developer Events](https://developer.oracle.com/community/events.html) to exchange ideas, network, and build communities.

**Creating and Running an EPM Center of Excellence**

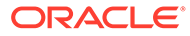

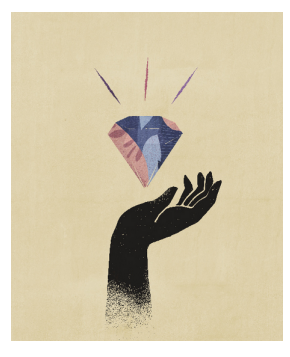

A best practice for EPM is to create a CoE (Center of Excellence).

An **EPM CoE** is a unified effort to ensure adoption and best practices. It drives transformation in business processes related to performance management and the use of technology-enabled solutions.

Cloud adoption can empower your organization to improve business agility and promote innovative solutions. An EPM CoE oversees your cloud initiative, and it can help protect and maintain your investment and promote effective use.

All customers can benefit from an EPM CoE, including customers who have already implemented EPM.

The EPM CoE team:

- Ensures cloud adoption, helping your organization get the most out of your Cloud EPM investment
- Serves as a steering committee for best practices
- Leads EPM-related change management initiatives and drives transformation

#### **How Do I Get Started?**

Click to get best practices, guidance, and strategies for your own EPM CoE: [Creating](https://docs.oracle.com/en/cloud/saas/enterprise-performance-management-common/epmce/epm_coe_create_center_of_excellence_intro.html) [and Running an EPM Center of Excellence](https://docs.oracle.com/en/cloud/saas/enterprise-performance-management-common/epmce/epm_coe_create_center_of_excellence_intro.html) .

#### **Learn More**

- Watch the Cloud Customer Connect webinar: [Creating and Running a Center of](https://community.oracle.com/customerconnect/events/604185-epm-creating-and-running-a-center-of-excellence-coe-for-cloud-epm) [Excellence \(CoE\) for Cloud EPM](https://community.oracle.com/customerconnect/events/604185-epm-creating-and-running-a-center-of-excellence-coe-for-cloud-epm)
- Watch the videos: [Overview: EPM Center of Excellence](https://apexapps.oracle.com/pls/apex/f?p=44785:265:0:::265:P265_CONTENT_ID:32425) and [Creating a Center of](https://apexapps.oracle.com/pls/apex/f?p=44785:265:0:::265:P265_CONTENT_ID:32437) [Excellence](https://apexapps.oracle.com/pls/apex/f?p=44785:265:0:::265:P265_CONTENT_ID:32437).
- See the business benefits and value proposition of an EPM CoE in *Creating and Running an EPM Center of Excellence*.

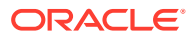

# <span id="page-11-0"></span>2 Implement Financial Consolidation and Close Checklist for Service Administrators

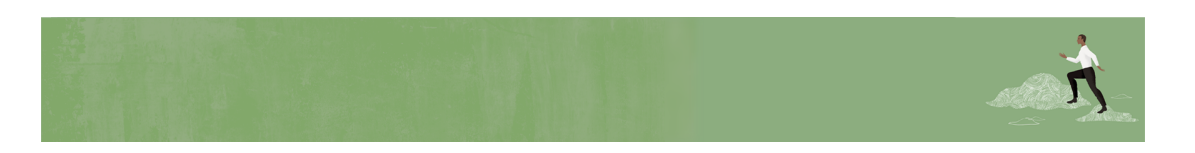

Welcome, Financial Consolidation and Close Service Administrators!

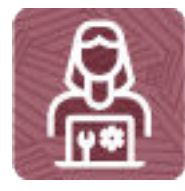

Here's a checklist to help you step through your Financial Consolidation and Close implementation, with links to documentation and other resources.

# **Note:**

This checklist is meant to be a general guideline for tasks to be performed for a Financial Consolidation and Close implementation. It is assumed that the Identity Domain Administrator has created users and granted predefined roles. There may be more or fewer tasks required for this role on Day 1, depending on the involvement of implementation partners, your organization's requirements, and the application design.

**Review and bookmark the EPM Cloud Operations Guide**

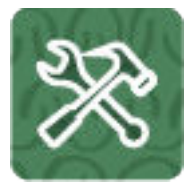

**1.** Open the [Oracle Enterprise Performance Management Cloud Operations Guide](https://docs.oracle.com/en/cloud/saas/enterprise-performance-management-common/tsepm/op_procs_intro_heading.html) and review and bookmark the [Troubleshooting chapter](https://docs.oracle.com/en/cloud/saas/enterprise-performance-management-common/tsepm/ops_app-specific_issues_epm_cloud_heading.html) for resolution information and the [Requests](https://docs.oracle.com/en/cloud/saas/enterprise-performance-management-common/tsepm/sop_sending_request_to_oracle_heading.html) chapter for optional updates.

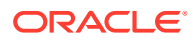

**2.** Read this: [Enrolling in the Implementation Success Program](https://docs.oracle.com/en/cloud/saas/enterprise-performance-management-common/tsepm/sop_implementation_success_program.html) (20 minutes)

### **Create an application**

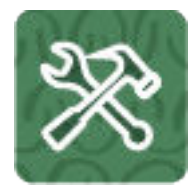

**1.** Establish the goals, key objectives, and scope of your application

Read this: [Application Overview](https://docs.oracle.com/en/cloud/saas/financial-consolidation-cloud/agfcc/app_overview.html) (15 mins) Read this: [Workflow for Creating an Application](https://docs.oracle.com/en/cloud/saas/financial-consolidation-cloud/agfcc/app_workflow.html) (15 mins)

**2.** From the landing page, create a custom Financial Consolidation and Close application via the Application Creation wizard (includes setting up start/end year, frequency, currency, customizing dimensions, and other settings)

Read this: [Creating an Application](https://docs.oracle.com/en/cloud/saas/financial-consolidation-cloud/agfcc/app_create.html) (15 mins)

Read this: [Application Design and Maintenance Best Practices](https://docs.oracle.com/en/cloud/saas/enterprise-performance-management-common/tsepm/8_troubleshoot_fccs_performance_issues.html) (15 mins)

Do this tutorial: [Configuring Financial Consolidation and Close](https://www.youtube.com/embed/2UDKXHK3zQM?rel=0&autoplay=1)

### **Set preferences, and dimensions**

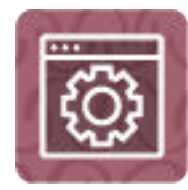

**1.** Set default preferences for Financial Consolidation and Close users and many aspects of the application and the system, and create announcements for users

Read this: [Specifying Application Settings](https://docs.oracle.com/en/cloud/saas/financial-consolidation-cloud/agfcc/specifying_application_settings.html) (15 mins)

**2.** Set up dimensions

Read this: [Working with Dimensions](https://docs.oracle.com/en/cloud/saas/financial-consolidation-cloud/agfcc/dim_overview.html) (15 mins)

Read this: [Editing Dimensions in the Simplified Dimension Editor](https://docs.oracle.com/en/cloud/saas/financial-consolidation-cloud/agfcc/editing_dimensions_sui.html) (15 mins)

Watch this video: [Dimensions Overview](https://apexapps.oracle.com/pls/apex/f?p=44785:265:0:::265:P265_CONTENT_ID:13516) (3:45)

Watch this video: [Adding and Updating Metadata Using the Dimension Editor](https://apexapps.oracle.com/pls/apex/f?p=44785:265:0:::265:P265_CONTENT_ID:28740) (4:29)

### **Set up user access**

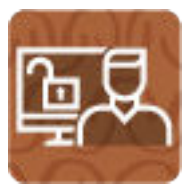

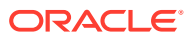

- **1.** Grant application-specific roles and assign access permissions to users, groups, and Financial Consolidation and Close artifacts
- **2.** Read this: [Managing Artifact and Data Access](https://docs.oracle.com/en/cloud/saas/financial-consolidation-cloud/agfcc/managing_artifacts.html) (15 mins)
- **3.** Watch this video overview: [Understanding Security](https://apexapps.oracle.com/pls/apex/f?p=44785:265:0:::265:P265_CONTENT_ID:13513) (2:33)

### **Load data and configure**

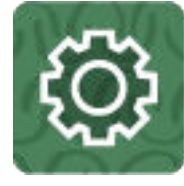

**1.** Load data or Enter data

Watch this video: [Tips and Tricks for Understanding Data in Financial Consolidation and](https://cloudcustomerconnect.oracle.com/posts/c2d817f106) **[Close](https://cloudcustomerconnect.oracle.com/posts/c2d817f106)** 

Read this: [Importing Data](https://docs.oracle.com/en/cloud/saas/financial-consolidation-cloud/agfcc/data_import.html) (15 mins)

Read this: [Entering Data in Forms](https://docs.oracle.com/en/cloud/saas/financial-consolidation-cloud/usfcc/launch.html) (15 mins)

**2.** Build effective and efficient business rules Read this: [About Calculation Manager](https://docs.oracle.com/en/cloud/saas/enterprise-performance-management-common/ecalc/about_calcmanager.html) (20 mins) Read this: [Working with Rules](https://docs.oracle.com/en/cloud/saas/financial-consolidation-cloud/agfcc/working_with_rules.html) (15 mins)

For Complex Ownership:

- Read this: [Advanced Consolidation Overview](https://docs.oracle.com/en/cloud/saas/financial-consolidation-cloud/agfcc/consolidation_advanced.html) (15 mins)
- Read this: [Advanced Consolidation Rules](https://docs.oracle.com/en/cloud/saas/financial-consolidation-cloud/agfcc/consolidation_rules.html) (20 mins)
- **3.** Create forms/dashboards/infolets for entering data Read this: [Managing Forms](https://docs.oracle.com/en/cloud/saas/financial-consolidation-cloud/agfcc/managing_forms.html) (15 mins)
- **4.** Learn how to optimize your application for the best possible performance Watch this video: [Financial Consolidation and Close Performance Tuning](https://cloudcustomerconnect.oracle.com/posts/25cbae9629)

### **Perform tasks**

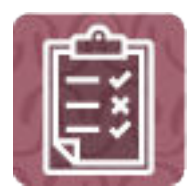

The following tasks may be done in any order and are optional depending on your application requirements:

**1.** Set up journals for users to enter data

Read this: [Managing Consolidation Journals](https://docs.oracle.com/en/cloud/saas/financial-consolidation-cloud/agfcc/managing_journals.html) (15 mins)

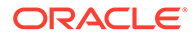

Watch this video: [Getting Started with Journals](https://apexapps.oracle.com/pls/apex/f?p=44785:265:0:::265:P265_CONTENT_ID:13323) (6:08)

**2.** Set up an approvals process for data

Read this: [Managing the Approval Process](https://docs.oracle.com/en/cloud/saas/financial-consolidation-cloud/agfcc/managing_the_approval_process_100x208a67a0.html) (15 mins)

Watch this video: [Setting Up the Approval Process](https://www.youtube.com/embed/j5Jc9ZuDLpM?rel=0&autoplay=1) (4:39)

**3.** Set up navigation flows to control how roles or groups interact with Financial Consolidation and Close

Read this: [Understanding Navigation Flows](https://docs.oracle.com/en/cloud/saas/financial-consolidation-cloud/agfcc/understanding_navigation_flows_100xdb2e13be.html) (15 mins)

**4.** Browse the Table of Contents in the *Administering Financial Consolidation and Close* guide to see if other tasks are required for your implementation

See this: [Administering Financial Consolidation and Close](https://docs.oracle.com/en/cloud/saas/financial-consolidation-cloud/agfcc/index.htm) (30 mins)l

### **Communicate with your users**

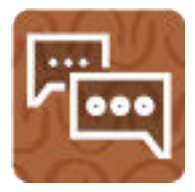

When the application is ready for use, broadcast the URL of the environment to users.

Follow your company's process for communicating with users.

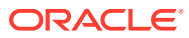

# <span id="page-15-0"></span>3 Administering Financial Consolidation and Close Checklist for Service Administrators

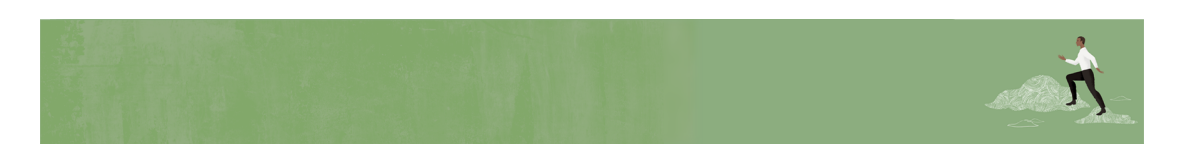

Welcome, Financial Consolidation and Close Service Administrators!

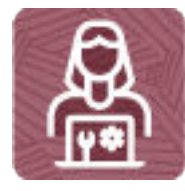

Here's a checklist to help you get going with the Financial Consolidation and Close business process on Day 1 of your experience, with links to documentation and other resources.

# **Note:**

This checklist is meant to be a general guideline for tasks to be performed on Day 1 after the Financial Consolidation and Close application is ready to use. It is assumed that the Identity Domain Administrator has created users and granted predefined roles, and the Financial Consolidation and Close business process, application, and data have already been set up. There may be more or fewer tasks required for this role on Day 1, depending on what was already done during implementation, your organization's requirements, and the application design.

**Review and bookmark the EPM Cloud Operations Guide**

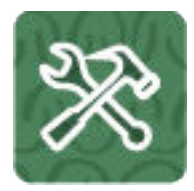

Open the [Oracle Enterprise Performance Management Cloud Operations Guide](https://docs.oracle.com/en/cloud/saas/enterprise-performance-management-common/tsepm/op_procs_intro_heading.html) and review and bookmark the [Troubleshooting chapter](https://docs.oracle.com/en/cloud/saas/enterprise-performance-management-common/tsepm/ops_app-specific_issues_epm_cloud_heading.html) for resolution information and the [Requests](https://docs.oracle.com/en/cloud/saas/enterprise-performance-management-common/tsepm/sop_sending_request_to_oracle_heading.html) chapter for optional updates.

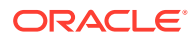

### **Log in and setup**

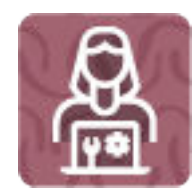

- **1.** Make sure your browser meets the prerequisites Read this: [Supported Browsers](https://docs.oracle.com/en/cloud/saas/enterprise-performance-management-common/cgsad/1_epm_cloud_prereq_supported_browsers.html) (10 mins)
- **2.** Enable localization of the user interface (Optional) Read this: [Understanding EPM Cloud Localization](https://docs.oracle.com/en/cloud/saas/enterprise-performance-management-common/cgsad/1_epm_cloud_localization.html) (10 mins)
- **3.** Enable accessibility mode (optional) Read this[: Requirements for Screen Reading Technology](https://docs.oracle.com/en/cloud/saas/financial-consolidation-cloud/fccac/fccs_accessibility_requirements.html) (10 mins)
- **4.** Set up network restricted access (optional) Read this: [Setting Up Restricted Network Access](https://docs.oracle.com/en/cloud/saas/enterprise-performance-management-common/cgsad/3_sso_config_network_restricted_whitelist.html) (15 mins)

### **Install clients and configure**

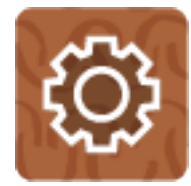

**1.** Install the EPM Automate utility to access environments over a command window to automate business activities (optional)

Read this: [Installing EPM Automate](https://docs.oracle.com/en/cloud/saas/enterprise-performance-management-common/cepma/installing_epm_automate.html) (10 mins)

- **2.** Install available clients as needed, such as:
	- Smart View (may already be installed)
	- Product-specific extensions

Read this: [Downloading and Installing Clients](https://docs.oracle.com/en/cloud/saas/enterprise-performance-management-common/cgsad/2_working_with_epm_clients_avail_clients.html) (15 mins)

**3.** Get familiar with the daily maintenance snapshot and set the time that maintenance is performed

Read this: [Overview of the Maintenance Snapshot](https://docs.oracle.com/en/cloud/saas/enterprise-performance-management-common/cgsad/5_maint_snapshot_overview.html) (15 mins)

Read this: [Application Design and Maintenance Best Practices](https://docs.oracle.com/en/cloud/saas/enterprise-performance-management-common/tsepm/8_troubleshoot_fccs_performance_issues.html) (15 mins)

**4.** Learn how to back up the maintenance snapshot each day

Read this: [Backing Up the Maintenance Snapshot](https://docs.oracle.com/en/cloud/saas/enterprise-performance-management-common/cgsad/5_maint_snapshot_back_up_to_local.html) (15 mins)

**Set preferences and navigation**

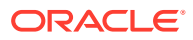

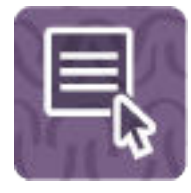

**1.** Set default preferences for Financial Consolidation and Close users and many aspects of the application and the system, and create announcements for users

Read this: [Setting Your Preferences](https://docs.oracle.com/en/cloud/saas/financial-consolidation-cloud/usfcc/setting_your_preferences_100xb2d0810b.html) (15 mins)

**2.** Connect to other EPM Cloud environments to enable seamless navigation across business processes (optional)

Read this: [Connecting Environments in EPM Cloud](https://docs.oracle.com/en/cloud/saas/financial-consolidation-cloud/agfcc/epm_connect_connecting_services_100xd981beb0.html) (15 mins)

Watch this video: [Define Navigation Flows to Integrate Business Processes](https://apexapps.oracle.com/pls/apex/f?p=44785:265:0:::265:P265_CONTENT_ID:24876) (3:51)

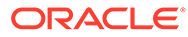

# <span id="page-18-0"></span>Part II Power User

# **Related Topics**

• [Learn and Connect Checklist for Financial Consolidation and Close Power Users](#page-19-0)

# **Related Topics**

• [Log In and Start Checklist for Financial Consolidation and Close Power Users](#page-23-0)

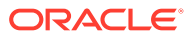

# <span id="page-19-0"></span>4 Learn and Connect Checklist for Financial Consolidation and Close Power Users

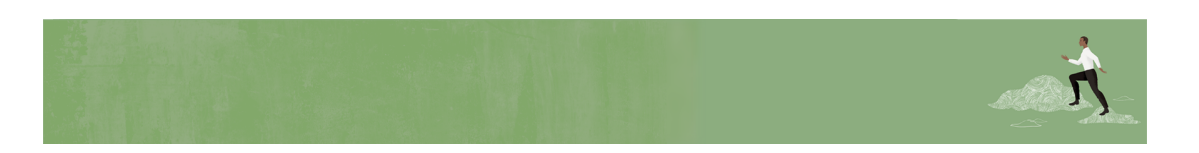

Welcome, Financial Consolidation and Close Power Users!

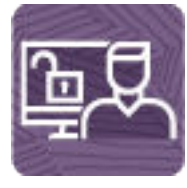

Here's a checklist to help you learn about Financial Consolidation and Close with links to training, reference materials and community resources.

# **Note:**

Some of this content may not be appropriate for your role (that is, for the activities you'll be doing in Financial Consolidation and Close). If you're unsure about your role, talk to your service administrator.

### **Learn about Financial Consolidation and Close**

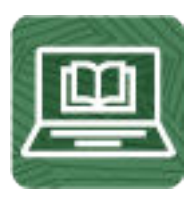

**1.** Orient yourself with Financial Consolidation and Close by watching this video tour. (8 minutes)

Watch [Overview: Tour of Financial Consolidation and Close in EPM Enterprise Cloud.](https://apexapps.oracle.com/pls/apex/f?p=44785:265:0:::265:P265_CONTENT_ID:13307) (5 minutes)

**2.** Read a [Financial Consolidation and Close Overview.](https://docs.oracle.com/en/cloud/saas/financial-consolidation-cloud/agfcc/overview.html) (5 minutes)

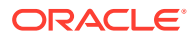

**3.** Visit the Financial Consolidation and Close library on the Help Center, your onestop shop for videos, tutorials, documentation and tools. [Financial Consolidation](https://docs.oracle.com/en/cloud/saas/financial-consolidation-cloud/index.html) [and Close Help Center](https://docs.oracle.com/en/cloud/saas/financial-consolidation-cloud/index.html).

### **Start using Financial Consolidation and Close**

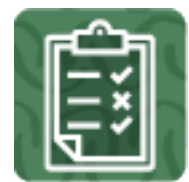

- **1.** Review the basic consolidation and close steps. (50 minutes)
	- [Workflow for Creating an Application](https://docs.oracle.com/en/cloud/saas/financial-consolidation-cloud/agfcc/app_workflow.html)
	- [Consolidation Process](https://docs.oracle.com/en/cloud/saas/financial-consolidation-cloud/agfcc/consol_process.html)
	- [Data Flow](https://docs.oracle.com/en/cloud/saas/financial-consolidation-cloud/agfcc/consolidation_data_flow.html)
	- [Consolidation Process Flow](https://docs.oracle.com/en/cloud/saas/financial-consolidation-cloud/agfcc/consolidation_process_flow.html)
	- [Translation Process](https://docs.oracle.com/en/cloud/saas/financial-consolidation-cloud/agfcc/consol_translation_process.html)
	- [Financial Consolidation and Close Learning Path](https://learn.oracle.com/ols/learning-path/financial-consolidation-and-close-explorer/51518/79673)
	- [Understanding the Consolidation Process in Financial Consolidation and](https://cloudcustomerconnect.oracle.com/posts/6618cd71fd) **[Close](https://cloudcustomerconnect.oracle.com/posts/6618cd71fd)**
- **2.** Get familiar with the application interface and how you'll start your Financial Consolidation and Close activities. (25 minutes)

Read a [Overview of the Home Page and Navigation](https://docs.oracle.com/en/cloud/saas/financial-consolidation-cloud/agfcc/overview_of_the_home_page.html)

#### **See new features in each monthly update**

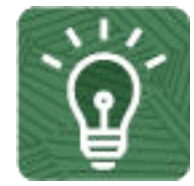

**1.** Once you're up and running, read about the new features in each monthly update. (5 minutes)

See [What's New features](https://www.oracle.com/webfolder/technetwork/tutorials/tutorial/readiness/offering.html?offering=epm-21)

**2.** See all the [Financial Consolidation and Close features](http://bit.ly/EPM-CFT) from previous monthly updates. (5 minutes)

See [Cloud Feature Tool](http://bit.ly/EPM-CFT)

**3.** Read about new and upcoming features. [Financial Consolidation and Close](https://cloudcustomerconnect.oracle.com/pages/366aeb8ba9) [Roadmap](https://cloudcustomerconnect.oracle.com/pages/366aeb8ba9)

**Connect with Financial Consolidation and Close communities**

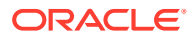

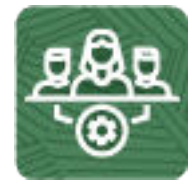

Join [Customer Connect](https://community.oracle.com/customerconnect/), an online community, to collaborate and learn with colleagues. Review each of these areas: (10 minutes)

- [Use the Financial Consolidation and Close Category](https://community.oracle.com/customerconnect/categories/epm-financial-consolidation-and-close) to ask questions, connect with experts, or share your thoughts on key topics.
- [Use the Idea Lab](https://community.oracle.com/customerconnect/categories/idealab-erp-financial-consolidation-and-close) to influence Oracle's product development, share, vote, and comment on your favorite ideas.
- Use the [EPM Platform Category](https://community.oracle.com/customerconnect/categories/epm-epm-platform) to pose questions, connect with experts, and share your thoughts and ideas.
- Attend [Enterprise Performance Management Events](https://community.oracle.com/customerconnect/categories/events-enterprise-performance-management) to be among the first to know about new release functionality and industry best practices.

To ensure you are always in the know, confirm your [Customer Connect](https://community.oracle.com/customerconnect/) notification preferences are set for [EPM Announcements](https://community.oracle.com/customerconnect/categories/epm-announcements) as well as each Category you're following.

- **1.** To set notification preferences for EPM Announcements, go to **Categories**, then **Announcements**, and then **Enterprise Performance Management**. Next, select the **Notification preferences** drop down.
- **2.** To set notification preferences for each Category, navigate to the Category page and select the **Notification preferences** drop down. You must go to each category page separately and select the **Notification preferences** drop down.

**Join a Financial Consolidation and Close User Group to collaborate and learn more**

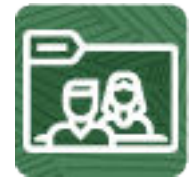

Participating in user groups keeps you on the cutting edge of the EPM Cloud landscape. Join one of these user groups:

- Join [ODTUG](https://www.odtug.com/) to stay on the cutting edge of the Oracle technology landscape.
- Join [OATUG](https://www.oatug.org/home) to learn about Oracle applications and technology.
- Join [UKOUG](https://ukoug.org/) to connect, learn, and collaborate with UK users and partners.
- Join a [local User Group](https://community.oracle.com/community/usergroups) to connect with users in your area.
- Attend [Developer Events](https://developer.oracle.com/community/events.html) to exchange ideas, network, and build communities.

**Creating and Running an EPM Center of Excellence**

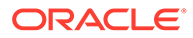

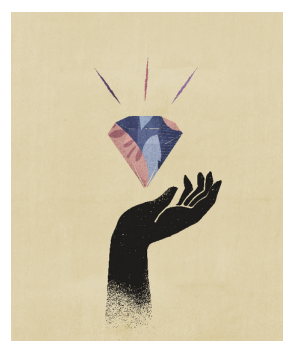

A best practice for EPM is to create a CoE (Center of Excellence).

An **EPM CoE** is a unified effort to ensure adoption and best practices. It drives transformation in business processes related to performance management and the use of technology-enabled solutions.

Cloud adoption can empower your organization to improve business agility and promote innovative solutions. An EPM CoE oversees your cloud initiative, and it can help protect and maintain your investment and promote effective use.

All customers can benefit from an EPM CoE, including customers who have already implemented EPM.

The EPM CoE team:

- Ensures cloud adoption, helping your organization get the most out of your Cloud EPM investment
- Serves as a steering committee for best practices
- Leads EPM-related change management initiatives and drives transformation

#### **How Do I Get Started?**

Click to get best practices, guidance, and strategies for your own EPM CoE: [Creating](https://docs.oracle.com/en/cloud/saas/enterprise-performance-management-common/epmce/epm_coe_create_center_of_excellence_intro.html) [and Running an EPM Center of Excellence](https://docs.oracle.com/en/cloud/saas/enterprise-performance-management-common/epmce/epm_coe_create_center_of_excellence_intro.html) .

#### **Learn More**

- Watch the Cloud Customer Connect webinar: [Creating and Running a Center of](https://community.oracle.com/customerconnect/events/604185-epm-creating-and-running-a-center-of-excellence-coe-for-cloud-epm) [Excellence \(CoE\) for Cloud EPM](https://community.oracle.com/customerconnect/events/604185-epm-creating-and-running-a-center-of-excellence-coe-for-cloud-epm)
- Watch the videos: [Overview: EPM Center of Excellence](https://apexapps.oracle.com/pls/apex/f?p=44785:265:0:::265:P265_CONTENT_ID:32425) and [Creating a Center of](https://apexapps.oracle.com/pls/apex/f?p=44785:265:0:::265:P265_CONTENT_ID:32437) [Excellence](https://apexapps.oracle.com/pls/apex/f?p=44785:265:0:::265:P265_CONTENT_ID:32437).
- See the business benefits and value proposition of an EPM CoE in *Creating and Running an EPM Center of Excellence*.

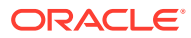

# <span id="page-23-0"></span>5 Log In and Start Checklist for Financial Consolidation and Close Power Users

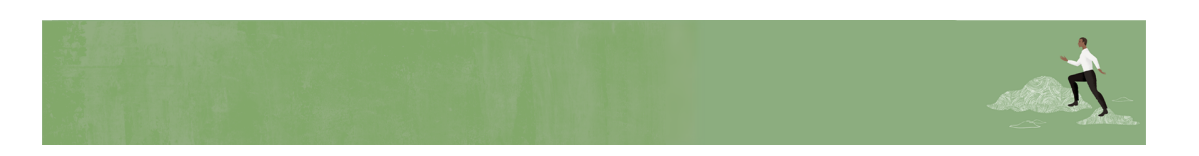

Welcome, Financial Consolidation and Close Power Users!

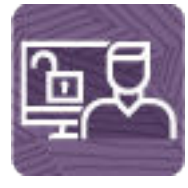

Here's a checklist to help you get going with Financial Consolidation and Close on Day 1 of your experience, with links to documentation and other resources.

# **Note:**

Some of this content may not be appropriate for your role (that is, for the activities you'll be doing in Financial Consolidation and Close). If you're unsure about your role, talk to your service administrator.

This checklist is meant to be a general guideline for tasks to be performed on Day 1 after the Financial Consolidation and Close application is ready to use. It is assumed that the Financial Consolidation and Close business process, application, and data have already been set up. There may be more or fewer tasks required for this role on Day 1, depending on your organization's requirements, the application design, and the application roles you have been assigned.

### **Install clients and configure**

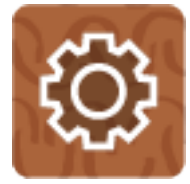

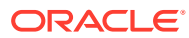

**1.** Make sure your browser meets the prerequisites.

Read this: [Setting Up Browsers for EPM Cloud](https://docs.oracle.com/en/cloud/saas/enterprise-performance-management-common/cgsus/1_epm_cloud_prereqs_epm_cloud_clients.html) (10 mins)

**2.** Install EPM Automate to remotely perform tasks within EPM Cloud environments (optional).

Read this: [Downloading and Installing Clients](https://docs.oracle.com/en/cloud/saas/enterprise-performance-management-common/cgsus/2_user_working_with_epm_clients_download_locs.html) (10 mins)

- **3. Optional:** Install available clients as needed, such as:
	- Smart View (may already be installed)
	- Product-specific extensions
	- Financial Reporting Web Studio
	- EPM Automate

Read this:

[Available Clients and Utilities](https://docs.oracle.com/en/cloud/saas/enterprise-performance-management-common/cgsus/2_user_working_with_epm_clients_avail_clients.html) (10 mins)

### **Log in and setup**

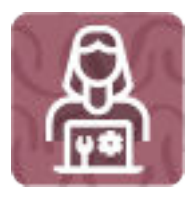

- **1.** Log in to Financial Consolidation and Close. Read this: [Access EPM Cloud](https://docs.oracle.com/en/cloud/saas/enterprise-performance-management-common/cgsus/1_user_epm_cloud_accessing_intro.html) (10 mins)
- **2.** Navigate around the Home page.

Read this: [Understanding the Home Page](https://docs.oracle.com/en/cloud/saas/enterprise-performance-management-common/cgsus/1_epm_cloud_accessing_home_page.html) (5 mins)

**3.** Get ready to work in Financial Consolidation and Close, such as setting preferences.

Read this: [Setting Your Preferences](https://docs.oracle.com/en/cloud/saas/financial-consolidation-cloud/usfcc/setting_your_preferences_100xb2d0810b.html) (15 mins)

**Start using Financial Consolidation and Close**

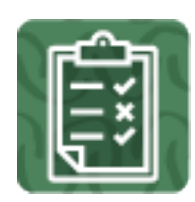

**1.** Start working with Financial Consolidation and Close forms and learn how to update data quickly.

Read this: [Entering Data in Forms](https://docs.oracle.com/en/cloud/saas/financial-consolidation-cloud/usfcc/launch.html) (15 mins)

**2.** Learn the basics of working with your Financial Consolidation and Close data. Read this: [Data Flow](https://docs.oracle.com/en/cloud/saas/financial-consolidation-cloud/agfcc/consolidation_data_flow.html) (15 mins)

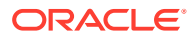

Watch this video: [Tips and Tricks for Understanding Data in Financial Consolidation and](https://cloudcustomerconnect.oracle.com/posts/c2d817f106) **[Close](https://cloudcustomerconnect.oracle.com/posts/c2d817f106)** 

**3.** Use dashboards and infolets to visualize and work with data.

Read this: [Monitoring Dashboards](https://docs.oracle.com/en/cloud/saas/financial-consolidation-cloud/usfcc/monitoring_dashboards.html) (10 mins)

Read this: [Viewing Key Information with Infolets](https://docs.oracle.com/en/cloud/saas/financial-consolidation-cloud/usfcc/viewing_key_information_with_infolets.html) (15 mins)

Watch this video: [Dashboards Overview](https://apexapps.oracle.com/pls/apex/f?p=44785:265:0:::265:P265_CONTENT_ID:17489) (3:39)

- **4.** View summaries of key data with reports and books. Read this: [Working with Reports](https://docs.oracle.com/en/cloud/saas/financial-consolidation-cloud/usfcc/working_with_reports.html) (20 mins)
- **5.** Set up the approvals process for your business users.

Read this: [Managing the Approval Process](https://docs.oracle.com/en/cloud/saas/financial-consolidation-cloud/agfcc/managing_the_approval_process_100x208a67a0.html) (15 mins)

Watch this video: [Setting Up the Approval Process](https://www.youtube.com/embed/j5Jc9ZuDLpM?rel=0&autoplay=1) (4:40)

- **6.** Design and customize ad hoc grids for your business users or use ad hoc grids to quickly drill into data slices that are important to you.
	- Read this: [Creating an Ad Hoc Grid](https://docs.oracle.com/en/cloud/saas/financial-consolidation-cloud/usfcc/ad_hoc_creating_an_ad_hoc_grid.html) (15 mins)
	- Read this: [Using Ad Hoc for Data Entry and Analysis](https://docs.oracle.com/en/cloud/saas/financial-consolidation-cloud/usfcc/analyzing_data_with_ad_hoc_grids.html) (15 mins)
- **7.** View, analyze, and report on your Financial Consolidation and Close data using dashboards, infolets, and reports.
	- Read this: [Monitoring Dashboards](https://docs.oracle.com/en/cloud/saas/financial-consolidation-cloud/usfcc/monitoring_dashboards.html) (15 mins)
	- Read this: [Viewing Key Information with Infolets](https://docs.oracle.com/en/cloud/saas/financial-consolidation-cloud/usfcc/viewing_key_information_with_infolets.html) (15 mins)
	- Watch this video: [Dashboards Overview](https://apexapps.oracle.com/pls/apex/f?p=44785:265:0:::265:P265_CONTENT_ID:17489) (3:39)
	- Read this: [Working with Reports](https://docs.oracle.com/en/cloud/saas/financial-consolidation-cloud/usfcc/working_with_reports.html) (15 mins)

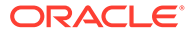

# <span id="page-26-0"></span>Part III User

## **Related Topics**

• [Learn and Connect Checklist for Financial Consolidation and Close Users](#page-27-0)

## **Related Topics**

• [Log In and Start Checklist for Financial Consolidation and Close Users](#page-31-0)

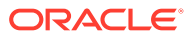

# <span id="page-27-0"></span>6 Learn and Connect Checklist for Financial Consolidation and Close Users

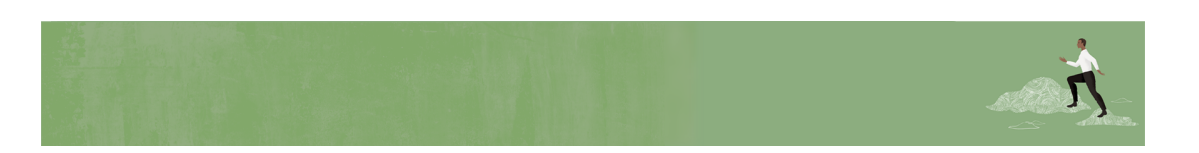

Welcome to Financial Consolidation and Close Users!

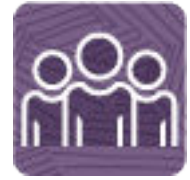

Here's a checklist to help you learn about Financial Consolidation and Close with links to training, reference materials and community resources.

# **Note:**

Some of this content may not be appropriate for your role (that is, for the activities you'll be doing in Financial Consolidation and Close). If you're unsure about your role, talk to your service administrator.

**Learn about Financial Consolidation and Close**

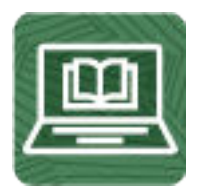

**1.** Orient yourself with Financial Consolidation and Close by watching this video tour. (8 minutes)

Watch [Overview: Tour of Financial Consolidation and Close in EPM Enterprise Cloud.](https://apexapps.oracle.com/pls/apex/f?p=44785:265:0:::265:P265_CONTENT_ID:13307) (5 minutes)

**2.** Read a [Financial Consolidation and Close Overview.](https://docs.oracle.com/en/cloud/saas/financial-consolidation-cloud/agfcc/overview.html) (5 minutes)

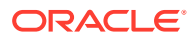

**3.** Visit the Financial Consolidation and Close library on the Help Center, your onestop shop for videos, tutorials, documentation and tools. [Financial Consolidation](https://docs.oracle.com/en/cloud/saas/financial-consolidation-cloud/index.html) [and Close Help Center](https://docs.oracle.com/en/cloud/saas/financial-consolidation-cloud/index.html).

### **Start using Financial Consolidation and Close**

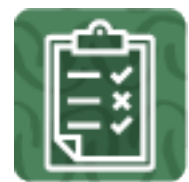

- **1.** Review the basic consolidation and close steps. (50 minutes)
	- [Workflow for Creating an Application](https://docs.oracle.com/en/cloud/saas/financial-consolidation-cloud/agfcc/app_workflow.html)
	- [Consolidation Process](https://docs.oracle.com/en/cloud/saas/financial-consolidation-cloud/agfcc/consol_process.html)
	- [Data Flow](https://docs.oracle.com/en/cloud/saas/financial-consolidation-cloud/agfcc/consolidation_data_flow.html)
	- [Consolidation Process Flow](https://docs.oracle.com/en/cloud/saas/financial-consolidation-cloud/agfcc/consolidation_process_flow.html)
	- [Translation Process](https://docs.oracle.com/en/cloud/saas/financial-consolidation-cloud/agfcc/consol_translation_process.html)
	- [Financial Consolidation and Close Learning Path](https://learn.oracle.com/ols/learning-path/financial-consolidation-and-close-explorer/51518/79673)
	- [Understanding the Consolidation Process in Financial Consolidation and](https://cloudcustomerconnect.oracle.com/posts/6618cd71fd) **[Close](https://cloudcustomerconnect.oracle.com/posts/6618cd71fd)**
- **2.** Get familiar with the application interface and how you'll start your Financial Consolidation and Close activities. (25 minutes)

Read a [Overview of the Home Page and Navigation](https://docs.oracle.com/en/cloud/saas/financial-consolidation-cloud/agfcc/overview_of_the_home_page.html)

#### **See new features in each monthly update**

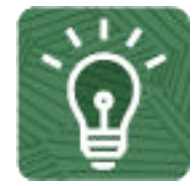

**1.** Once you're up and running, read about the new features in each monthly update. (5 minutes)

See [What's New features](https://www.oracle.com/webfolder/technetwork/tutorials/tutorial/readiness/offering.html?offering=epm-21)

**2.** See all the [Financial Consolidation and Close features](http://bit.ly/EPM-CFT) from previous monthly updates. (5 minutes)

See [Cloud Feature Tool](http://bit.ly/EPM-CFT)

**3.** Read about new and upcoming features. [Financial Consolidation and Close](https://cloudcustomerconnect.oracle.com/pages/366aeb8ba9) [Roadmap](https://cloudcustomerconnect.oracle.com/pages/366aeb8ba9)

**Connect with Financial Consolidation and Close communities**

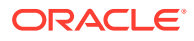

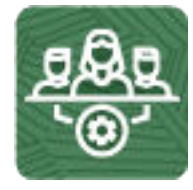

Join [Customer Connect](https://community.oracle.com/customerconnect/), an online community, to collaborate and learn with colleagues. Review each of these areas: (10 minutes)

- [Use the Financial Consolidation and Close Category](https://community.oracle.com/customerconnect/categories/epm-financial-consolidation-and-close) to ask questions, connect with experts, or share your thoughts on key topics.
- [Use the Idea Lab](https://community.oracle.com/customerconnect/categories/idealab-erp-financial-consolidation-and-close) to influence Oracle's product development, share, vote, and comment on your favorite ideas.
- Use the [EPM Platform Category](https://community.oracle.com/customerconnect/categories/epm-epm-platform) to pose questions, connect with experts, and share your thoughts and ideas.
- Attend [Enterprise Performance Management Events](https://community.oracle.com/customerconnect/categories/events-enterprise-performance-management) to be among the first to know about new release functionality and industry best practices.

To ensure you are always in the know, confirm your [Customer Connect](https://community.oracle.com/customerconnect/) notification preferences are set for [EPM Announcements](https://community.oracle.com/customerconnect/categories/epm-announcements) as well as each Category you're following.

- **1.** To set notification preferences for EPM Announcements, go to **Categories**, then **Announcements**, and then **Enterprise Performance Management**. Next, select the **Notification preferences** drop down.
- **2.** To set notification preferences for each Category, navigate to the Category page and select the **Notification preferences** drop down. You must go to each category page separately and select the **Notification preferences** drop down.

**Join a Financial Consolidation and Close User Group to collaborate and learn more**

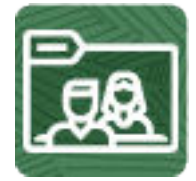

Participating in user groups keeps you on the cutting edge of the EPM Cloud landscape. Join one of these user groups:

- Join [ODTUG](https://www.odtug.com/) to stay on the cutting edge of the Oracle technology landscape.
- Join [OATUG](https://www.oatug.org/home) to learn about Oracle applications and technology.
- Join [UKOUG](https://ukoug.org/) to connect, learn, and collaborate with UK users and partners.
- Join a [local User Group](https://community.oracle.com/community/usergroups) to connect with users in your area.
- Attend [Developer Events](https://developer.oracle.com/community/events.html) to exchange ideas, network, and build communities.

**Creating and Running an EPM Center of Excellence**

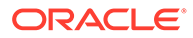

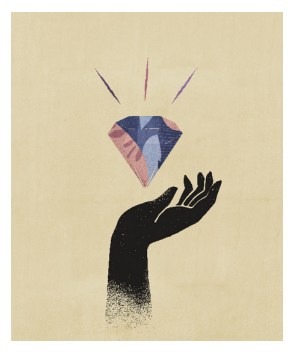

A best practice for EPM is to create a CoE (Center of Excellence).

An **EPM CoE** is a unified effort to ensure adoption and best practices. It drives transformation in business processes related to performance management and the use of technology-enabled solutions.

Cloud adoption can empower your organization to improve business agility and promote innovative solutions. An EPM CoE oversees your cloud initiative, and it can help protect and maintain your investment and promote effective use.

All customers can benefit from an EPM CoE, including customers who have already implemented EPM.

The EPM CoE team:

- Ensures cloud adoption, helping your organization get the most out of your Cloud EPM investment
- Serves as a steering committee for best practices
- Leads EPM-related change management initiatives and drives transformation

#### **How Do I Get Started?**

Click to get best practices, guidance, and strategies for your own EPM CoE: [Creating](https://docs.oracle.com/en/cloud/saas/enterprise-performance-management-common/epmce/epm_coe_create_center_of_excellence_intro.html) [and Running an EPM Center of Excellence](https://docs.oracle.com/en/cloud/saas/enterprise-performance-management-common/epmce/epm_coe_create_center_of_excellence_intro.html) .

#### **Learn More**

- Watch the Cloud Customer Connect webinar: [Creating and Running a Center of](https://community.oracle.com/customerconnect/events/604185-epm-creating-and-running-a-center-of-excellence-coe-for-cloud-epm) [Excellence \(CoE\) for Cloud EPM](https://community.oracle.com/customerconnect/events/604185-epm-creating-and-running-a-center-of-excellence-coe-for-cloud-epm)
- Watch the videos: [Overview: EPM Center of Excellence](https://apexapps.oracle.com/pls/apex/f?p=44785:265:0:::265:P265_CONTENT_ID:32425) and [Creating a Center of](https://apexapps.oracle.com/pls/apex/f?p=44785:265:0:::265:P265_CONTENT_ID:32437) [Excellence](https://apexapps.oracle.com/pls/apex/f?p=44785:265:0:::265:P265_CONTENT_ID:32437).
- See the business benefits and value proposition of an EPM CoE in *Creating and Running an EPM Center of Excellence*.

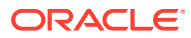

# <span id="page-31-0"></span>7 Log In and Start Checklist for Financial Consolidation and Close Users

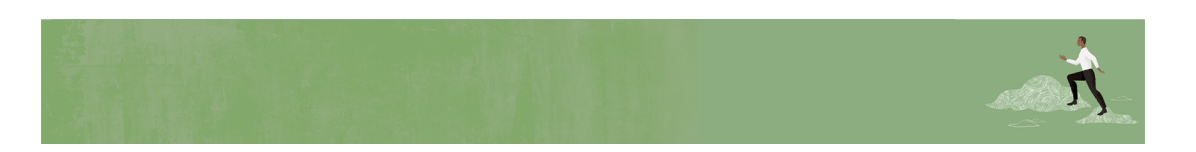

Welcome to Financial Consolidation and Close Users!

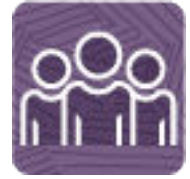

Here's a checklist to help you get going with Financial Consolidation and Close on Day 1 of your experience, with links to documentation and other resources.

# **Note:**

Some of this content may not be appropriate for your role (that is, for the activities you'll be doing in Financial Consolidation and Close). If you're unsure about your role, talk to your service administrator.

This checklist is meant to be a general guideline for tasks to be performed on Day 1 after the Financial Consolidation and Close application is ready to use. It is assumed that the Financial Consolidation and Close business process, application, and data have already been set up. There may be more or fewer tasks required for this role on Day 1, depending on your organization's requirements, the application design, and the application roles you have been assigned.

### **Install clients and configure**

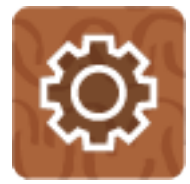

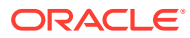

**1.** Make sure your browser meets the prerequisites.

Read this: [Setting Up Browsers for EPM Cloud](https://docs.oracle.com/en/cloud/saas/enterprise-performance-management-common/cgsus/1_epm_cloud_prereqs_epm_cloud_clients.html) (10 mins)

**2.** Install EPM Automate to remotely perform tasks within EPM Cloud environments (optional).

Read this: [Downloading and Installing Clients](https://docs.oracle.com/en/cloud/saas/enterprise-performance-management-common/cgsus/2_user_working_with_epm_clients_download_locs.html) (10 mins)

- **3. Optional:** Install available clients as needed, such as:
	- Smart View (may already be installed)
	- Product-specific extensions
	- Financial Reporting Web Studio
	- EPM Automate

Read this:

[Available Clients and Utilities](https://docs.oracle.com/en/cloud/saas/enterprise-performance-management-common/cgsus/2_user_working_with_epm_clients_avail_clients.html) (10 mins)

### **Log in and setup**

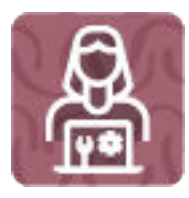

- **1.** Log in to Financial Consolidation and Close. Read this: [Access EPM Cloud](https://docs.oracle.com/en/cloud/saas/enterprise-performance-management-common/cgsus/1_user_epm_cloud_accessing_intro.html) (10 mins)
- **2.** Navigate around the Home page.

Read this: [Understanding the Home Page](https://docs.oracle.com/en/cloud/saas/enterprise-performance-management-common/cgsus/1_epm_cloud_accessing_home_page.html) (5 mins)

**3.** Get ready to work in Financial Consolidation and Close, such as setting preferences.

Read this: [Setting Your Preferences](https://docs.oracle.com/en/cloud/saas/financial-consolidation-cloud/usfcc/setting_your_preferences_100xb2d0810b.html) (15 mins)

**Start using Financial Consolidation and Close**

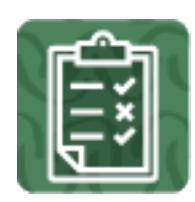

**1.** Start working with Financial Consolidation and Close forms and learn how to update data quickly.

Read this: [Entering Data in Forms](https://docs.oracle.com/en/cloud/saas/financial-consolidation-cloud/usfcc/launch.html) (15 mins)

**2.** Learn the basics of working with your Financial Consolidation and Close data. Read this: [Data Flow](https://docs.oracle.com/en/cloud/saas/financial-consolidation-cloud/agfcc/consolidation_data_flow.html) (15 mins)

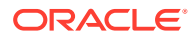

Watch this video: [Tips and Tricks for Understanding Data in Financial Consolidation and](https://cloudcustomerconnect.oracle.com/posts/c2d817f106) **[Close](https://cloudcustomerconnect.oracle.com/posts/c2d817f106)** 

**3.** Use dashboards and infolets to visualize and work with data.

Read this: [Monitoring Dashboards](https://docs.oracle.com/en/cloud/saas/financial-consolidation-cloud/usfcc/monitoring_dashboards.html) (10 mins)

Read this: [Viewing Key Information with Infolets](https://docs.oracle.com/en/cloud/saas/financial-consolidation-cloud/usfcc/viewing_key_information_with_infolets.html) (15 mins)

Watch this video: [Dashboards Overview](https://apexapps.oracle.com/pls/apex/f?p=44785:265:0:::265:P265_CONTENT_ID:17489) (3:39)

- **4.** View summaries of key data with reports and books. Read this: [Working with Reports](https://docs.oracle.com/en/cloud/saas/financial-consolidation-cloud/usfcc/working_with_reports.html) (20 mins)
- **5.** Set up the approvals process for your business users.

Read this: [Managing the Approval Process](https://docs.oracle.com/en/cloud/saas/financial-consolidation-cloud/agfcc/managing_the_approval_process_100x208a67a0.html) (15 mins)

Watch this video: [Setting Up the Approval Process](https://www.youtube.com/embed/j5Jc9ZuDLpM?rel=0&autoplay=1) (4:40)

- **6.** Design and customize ad hoc grids for your business users or use ad hoc grids to quickly drill into data slices that are important to you.
	- Read this: [Creating an Ad Hoc Grid](https://docs.oracle.com/en/cloud/saas/financial-consolidation-cloud/usfcc/ad_hoc_creating_an_ad_hoc_grid.html) (15 mins)
	- Read this: [Using Ad Hoc for Data Entry and Analysis](https://docs.oracle.com/en/cloud/saas/financial-consolidation-cloud/usfcc/analyzing_data_with_ad_hoc_grids.html) (15 mins)
- **7.** View, analyze, and report on your Financial Consolidation and Close data using dashboards, infolets, and reports.
	- Read this: [Monitoring Dashboards](https://docs.oracle.com/en/cloud/saas/financial-consolidation-cloud/usfcc/monitoring_dashboards.html) (15 mins)
	- Read this: [Viewing Key Information with Infolets](https://docs.oracle.com/en/cloud/saas/financial-consolidation-cloud/usfcc/viewing_key_information_with_infolets.html) (15 mins)
	- Watch this video: [Dashboards Overview](https://apexapps.oracle.com/pls/apex/f?p=44785:265:0:::265:P265_CONTENT_ID:17489) (3:39)
	- Read this: [Working with Reports](https://docs.oracle.com/en/cloud/saas/financial-consolidation-cloud/usfcc/working_with_reports.html) (15 mins)

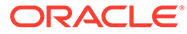

# <span id="page-34-0"></span>Part IV Viewer

## **Related Topics**

• [Learn and Connect Checklist for Financial Consolidation and Close Viewers](#page-35-0)

## **Related Topics**

• [Log In and Start Checklist for Financial Consolidation and Close Viewers](#page-39-0)

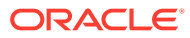

# <span id="page-35-0"></span>8 Learn and Connect Checklist for Financial Consolidation and Close Viewers

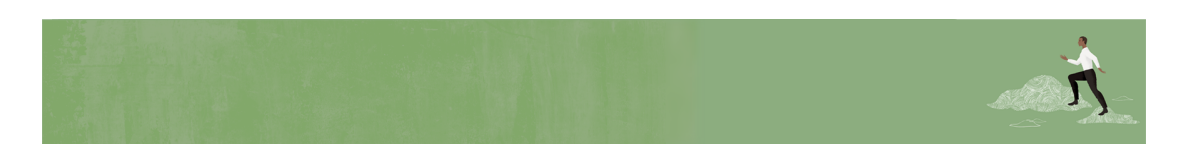

Welcome, Financial Consolidation and Close Viewers!

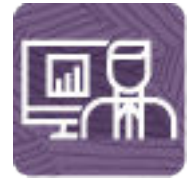

Here's a checklist to help you learn about Financial Consolidation and Close with links to training, reference materials and community resources.

# **Note:**

Some of this content may not be appropriate for your role (that is, for the activities you'll be doing in Financial Consolidation and Close). If you're unsure about your role, talk to your service administrator.

**Learn about Financial Consolidation and Close**

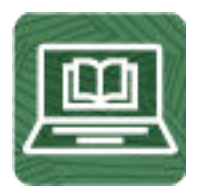

**1.** Orient yourself with Financial Consolidation and Close by watching this video tour. (8 minutes)

Watch [Overview: Tour of Financial Consolidation and Close in EPM Enterprise Cloud.](https://apexapps.oracle.com/pls/apex/f?p=44785:265:0:::265:P265_CONTENT_ID:13307) (5 minutes)

**2.** Read a [Financial Consolidation and Close Overview.](https://docs.oracle.com/en/cloud/saas/financial-consolidation-cloud/agfcc/overview.html) (5 minutes)

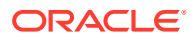

**3.** Visit the Financial Consolidation and Close library on the Help Center, your onestop shop for videos, tutorials, documentation and tools. [Financial Consolidation](https://docs.oracle.com/en/cloud/saas/financial-consolidation-cloud/index.html) [and Close Help Center](https://docs.oracle.com/en/cloud/saas/financial-consolidation-cloud/index.html).

### **Start using Financial Consolidation and Close**

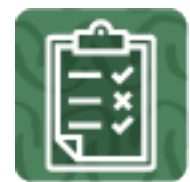

- **1.** Review the basic consolidation and close steps. (50 minutes)
	- [Workflow for Creating an Application](https://docs.oracle.com/en/cloud/saas/financial-consolidation-cloud/agfcc/app_workflow.html)
	- [Consolidation Process](https://docs.oracle.com/en/cloud/saas/financial-consolidation-cloud/agfcc/consol_process.html)
	- [Data Flow](https://docs.oracle.com/en/cloud/saas/financial-consolidation-cloud/agfcc/consolidation_data_flow.html)
	- [Consolidation Process Flow](https://docs.oracle.com/en/cloud/saas/financial-consolidation-cloud/agfcc/consolidation_process_flow.html)
	- [Translation Process](https://docs.oracle.com/en/cloud/saas/financial-consolidation-cloud/agfcc/consol_translation_process.html)
	- [Financial Consolidation and Close Learning Path](https://learn.oracle.com/ols/learning-path/financial-consolidation-and-close-explorer/51518/79673)
	- [Understanding the Consolidation Process in Financial Consolidation and](https://cloudcustomerconnect.oracle.com/posts/6618cd71fd) **[Close](https://cloudcustomerconnect.oracle.com/posts/6618cd71fd)**
- **2.** Get familiar with the application interface and how you'll start your Financial Consolidation and Close activities. (25 minutes)

Read a [Overview of the Home Page and Navigation](https://docs.oracle.com/en/cloud/saas/financial-consolidation-cloud/agfcc/overview_of_the_home_page.html)

#### **See new features in each monthly update**

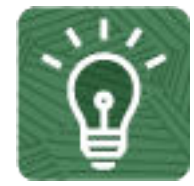

**1.** Once you're up and running, read about the new features in each monthly update. (5 minutes)

See [What's New features](https://www.oracle.com/webfolder/technetwork/tutorials/tutorial/readiness/offering.html?offering=epm-21)

**2.** See all the [Financial Consolidation and Close features](http://bit.ly/EPM-CFT) from previous monthly updates. (5 minutes)

See [Cloud Feature Tool](http://bit.ly/EPM-CFT)

**3.** Read about new and upcoming features. [Financial Consolidation and Close](https://cloudcustomerconnect.oracle.com/pages/366aeb8ba9) [Roadmap](https://cloudcustomerconnect.oracle.com/pages/366aeb8ba9)

**Connect with Financial Consolidation and Close communities**

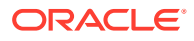

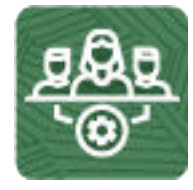

Join [Customer Connect](https://community.oracle.com/customerconnect/), an online community, to collaborate and learn with colleagues. Review each of these areas: (10 minutes)

- [Use the Financial Consolidation and Close Category](https://community.oracle.com/customerconnect/categories/epm-financial-consolidation-and-close) to ask questions, connect with experts, or share your thoughts on key topics.
- [Use the Idea Lab](https://community.oracle.com/customerconnect/categories/idealab-erp-financial-consolidation-and-close) to influence Oracle's product development, share, vote, and comment on your favorite ideas.
- Use the [EPM Platform Category](https://community.oracle.com/customerconnect/categories/epm-epm-platform) to pose questions, connect with experts, and share your thoughts and ideas.
- Attend [Enterprise Performance Management Events](https://community.oracle.com/customerconnect/categories/events-enterprise-performance-management) to be among the first to know about new release functionality and industry best practices.

To ensure you are always in the know, confirm your [Customer Connect](https://community.oracle.com/customerconnect/) notification preferences are set for [EPM Announcements](https://community.oracle.com/customerconnect/categories/epm-announcements) as well as each Category you're following.

- **1.** To set notification preferences for EPM Announcements, go to **Categories**, then **Announcements**, and then **Enterprise Performance Management**. Next, select the **Notification preferences** drop down.
- **2.** To set notification preferences for each Category, navigate to the Category page and select the **Notification preferences** drop down. You must go to each category page separately and select the **Notification preferences** drop down.

**Join a Financial Consolidation and Close User Group to collaborate and learn more**

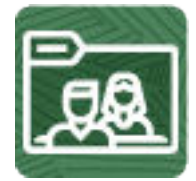

Participating in user groups keeps you on the cutting edge of the EPM Cloud landscape. Join one of these user groups:

- Join [ODTUG](https://www.odtug.com/) to stay on the cutting edge of the Oracle technology landscape.
- Join [OATUG](https://www.oatug.org/home) to learn about Oracle applications and technology.
- Join [UKOUG](https://ukoug.org/) to connect, learn, and collaborate with UK users and partners.
- Join a [local User Group](https://community.oracle.com/community/usergroups) to connect with users in your area.
- Attend [Developer Events](https://developer.oracle.com/community/events.html) to exchange ideas, network, and build communities.

**Creating and Running an EPM Center of Excellence**

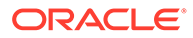

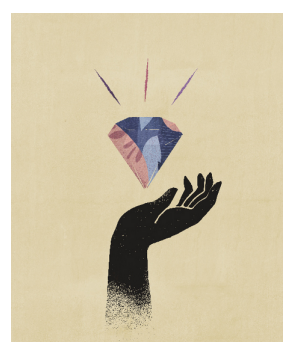

A best practice for EPM is to create a CoE (Center of Excellence).

An **EPM CoE** is a unified effort to ensure adoption and best practices. It drives transformation in business processes related to performance management and the use of technology-enabled solutions.

Cloud adoption can empower your organization to improve business agility and promote innovative solutions. An EPM CoE oversees your cloud initiative, and it can help protect and maintain your investment and promote effective use.

All customers can benefit from an EPM CoE, including customers who have already implemented EPM.

The EPM CoE team:

- Ensures cloud adoption, helping your organization get the most out of your Cloud EPM investment
- Serves as a steering committee for best practices
- Leads EPM-related change management initiatives and drives transformation

#### **How Do I Get Started?**

Click to get best practices, guidance, and strategies for your own EPM CoE: [Creating](https://docs.oracle.com/en/cloud/saas/enterprise-performance-management-common/epmce/epm_coe_create_center_of_excellence_intro.html) [and Running an EPM Center of Excellence](https://docs.oracle.com/en/cloud/saas/enterprise-performance-management-common/epmce/epm_coe_create_center_of_excellence_intro.html) .

#### **Learn More**

- Watch the Cloud Customer Connect webinar: [Creating and Running a Center of](https://community.oracle.com/customerconnect/events/604185-epm-creating-and-running-a-center-of-excellence-coe-for-cloud-epm) [Excellence \(CoE\) for Cloud EPM](https://community.oracle.com/customerconnect/events/604185-epm-creating-and-running-a-center-of-excellence-coe-for-cloud-epm)
- Watch the videos: [Overview: EPM Center of Excellence](https://apexapps.oracle.com/pls/apex/f?p=44785:265:0:::265:P265_CONTENT_ID:32425) and [Creating a Center of](https://apexapps.oracle.com/pls/apex/f?p=44785:265:0:::265:P265_CONTENT_ID:32437) [Excellence](https://apexapps.oracle.com/pls/apex/f?p=44785:265:0:::265:P265_CONTENT_ID:32437).
- See the business benefits and value proposition of an EPM CoE in *Creating and Running an EPM Center of Excellence*.

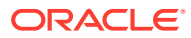

# <span id="page-39-0"></span>9 Log In and Start Checklist for Financial Consolidation and Close Viewers

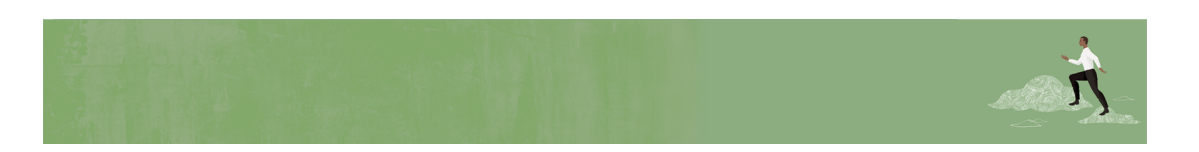

Welcome, Financial Consolidation and Close Viewers!

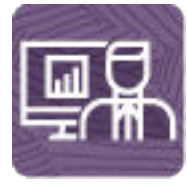

Here's a checklist to help you get going with Financial Consolidation and Close on Day 1 of your experience, with links to documentation and other resources.

# **Note:**

Some of this content may not be appropriate for your role (that is, for the activities you'll be doing in Financial Consolidation and Close). If you're unsure about your role, talk to your service administrator.

This checklist is meant to be a general guideline for tasks to be performed on Day 1 after the Financial Consolidation and Close application is ready to use. It is assumed that the Financial Consolidation and Close business process, application, and data have already been set up. There may be more or fewer tasks required for this role on Day 1, depending on your organization's requirements, the application design, and the application roles you have been assigned.

### **Install clients and configure**

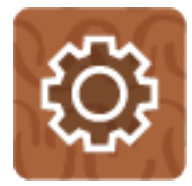

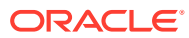

**1.** Make sure your browser meets the prerequisites.

Read this: [Setting Up Browsers for EPM Cloud](https://docs.oracle.com/en/cloud/saas/enterprise-performance-management-common/cgsus/1_epm_cloud_prereqs_epm_cloud_clients.html) (10 mins)

**2.** Install EPM Automate to remotely perform tasks within EPM Cloud environments (optional).

Read this: [Downloading and Installing Clients](https://docs.oracle.com/en/cloud/saas/enterprise-performance-management-common/cgsus/2_user_working_with_epm_clients_download_locs.html) (10 mins)

- **3. Optional:** Install available clients as needed, such as:
	- Smart View (may already be installed)
	- Product-specific extensions
	- Financial Reporting Web Studio
	- EPM Automate

Read this:

[Available Clients and Utilities](https://docs.oracle.com/en/cloud/saas/enterprise-performance-management-common/cgsus/2_user_working_with_epm_clients_avail_clients.html) (10 mins)

### **Log in and setup**

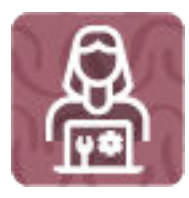

- **1.** Log in to Financial Consolidation and Close. Read this: [Access EPM Cloud](https://docs.oracle.com/en/cloud/saas/enterprise-performance-management-common/cgsus/1_user_epm_cloud_accessing_intro.html) (10 mins)
- **2.** Navigate around the Home page.

Read this: [Understanding the Home Page](https://docs.oracle.com/en/cloud/saas/enterprise-performance-management-common/cgsus/1_epm_cloud_accessing_home_page.html) (5 mins)

**3.** Get ready to work in Financial Consolidation and Close, such as setting preferences.

Read this: [Setting Your Preferences](https://docs.oracle.com/en/cloud/saas/financial-consolidation-cloud/usfcc/setting_your_preferences_100xb2d0810b.html) (15 mins)

**Start using Financial Consolidation and Close**

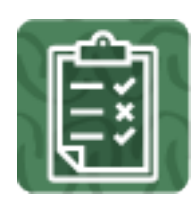

**1.** Start working with Financial Consolidation and Close forms and learn how to update data quickly.

Read this: [Entering Data in Forms](https://docs.oracle.com/en/cloud/saas/financial-consolidation-cloud/usfcc/launch.html) (15 mins)

**2.** Learn the basics of working with your Financial Consolidation and Close data. Read this: [Data Flow](https://docs.oracle.com/en/cloud/saas/financial-consolidation-cloud/agfcc/consolidation_data_flow.html) (15 mins)

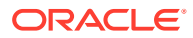

Watch this video: [Tips and Tricks for Understanding Data in Financial Consolidation and](https://cloudcustomerconnect.oracle.com/posts/c2d817f106) **[Close](https://cloudcustomerconnect.oracle.com/posts/c2d817f106)** 

**3.** Use dashboards and infolets to visualize and work with data.

Read this: [Monitoring Dashboards](https://docs.oracle.com/en/cloud/saas/financial-consolidation-cloud/usfcc/monitoring_dashboards.html) (10 mins)

Read this: [Viewing Key Information with Infolets](https://docs.oracle.com/en/cloud/saas/financial-consolidation-cloud/usfcc/viewing_key_information_with_infolets.html) (15 mins)

Watch this video: [Dashboards Overview](https://apexapps.oracle.com/pls/apex/f?p=44785:265:0:::265:P265_CONTENT_ID:17489) (3:39)

- **4.** View summaries of key data with reports and books. Read this: [Working with Reports](https://docs.oracle.com/en/cloud/saas/financial-consolidation-cloud/usfcc/working_with_reports.html) (20 mins)
- **5.** Set up the approvals process for your business users.

Read this: [Managing the Approval Process](https://docs.oracle.com/en/cloud/saas/financial-consolidation-cloud/agfcc/managing_the_approval_process_100x208a67a0.html) (15 mins)

Watch this video: [Setting Up the Approval Process](https://www.youtube.com/embed/j5Jc9ZuDLpM?rel=0&autoplay=1) (4:40)

- **6.** Design and customize ad hoc grids for your business users or use ad hoc grids to quickly drill into data slices that are important to you.
	- Read this: [Creating an Ad Hoc Grid](https://docs.oracle.com/en/cloud/saas/financial-consolidation-cloud/usfcc/ad_hoc_creating_an_ad_hoc_grid.html) (15 mins)
	- Read this: [Using Ad Hoc for Data Entry and Analysis](https://docs.oracle.com/en/cloud/saas/financial-consolidation-cloud/usfcc/analyzing_data_with_ad_hoc_grids.html) (15 mins)
- **7.** View, analyze, and report on your Financial Consolidation and Close data using dashboards, infolets, and reports.
	- Read this: [Monitoring Dashboards](https://docs.oracle.com/en/cloud/saas/financial-consolidation-cloud/usfcc/monitoring_dashboards.html) (15 mins)
	- Read this: [Viewing Key Information with Infolets](https://docs.oracle.com/en/cloud/saas/financial-consolidation-cloud/usfcc/viewing_key_information_with_infolets.html) (15 mins)
	- Watch this video: [Dashboards Overview](https://apexapps.oracle.com/pls/apex/f?p=44785:265:0:::265:P265_CONTENT_ID:17489) (3:39)
	- Read this: [Working with Reports](https://docs.oracle.com/en/cloud/saas/financial-consolidation-cloud/usfcc/working_with_reports.html) (15 mins)

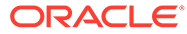